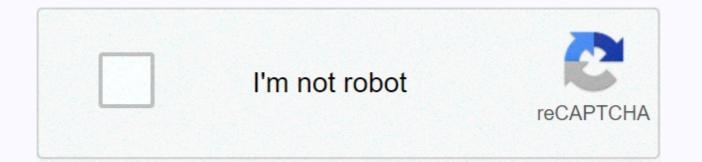

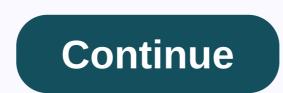

## Does tinder work on ipad

Just in case your iPhone or iPad screen isn't big enough to let you properly check potential Tinder matches, the company has now brought the service to Apple TV ... The revolution of the mobile app has not come without a good measure of hardness for those who have adopted it, and the main problem is cross-platform compatibility. We've seen certain apps run on countless different devices, so we want to do the same for all of our favorite apps. Take, for example, Tinder, which runs like a dream on the iPhone but doesn't seem to have a native version for the iPad (which runs on exactly the same mobile) operating system!) As it happens, there is usually a rock solid reason for developers to focus their attention on the way they do it. We will continue to use Tinder as an example as we investigate this issue. It's an extraordinarily popular app that is often asked when people try to access it from their iPads. Whenever you have a discussion that revolves around cross-platform compatibility (or incompatibility), it's important to examine why an app might be absent from a particular device's App Store. In the case of Tinder, it is a very popular iPhone and Android app, but it is very strongly banished to a place on smartphones. Tablets don't seem to get anything from the action! As always, there's a reason for this, and it has nothing to do with keeping Tinder away from certain devices. In the case of this app, it serves its purpose (and in turn serves those who use it) much better on smartphones. Let's investigate why: Everyone has a smartphone. Tinder is mainly designed to help users build relationships with other people, and to do so, they need to have quick and ready access to the app, in the first place. How many people have a smartphone in their pocket? Well, how many people carry an iPad in their pocket? Tinder takes care of its users. For the most part, Tinder does what it can to weed out spam, dishonesty and everything else that will waste people's time. It requires Facebook and making sure it's on the device you'll see most often is an advantage. The review is important. Since Tinder wants its users to come as soon as possible (to lead to more successful matchmaking), you need to verify your account with your phone number. This would not be possible on an iPad. There are smaller, more nuanced reasons why Tinder wouldn't work as well on an iPad, but these are the supports, and these are the reasons why it doesn't work is that we will see a Tinder app for the iPad. In the meantime, however, we have a workaround for you, but there are a few things you need to know before you continue with it. Our guide will give you Instructions to get Tinder up and running on your iPad with minimal effort, and we'll let you know what else is needed before you deal with it. Tinder on your iPad The first thing you need to know is that Tinder needs to be tied to two different things – your phone number and your Facebook account, the latter of which is definitely more important than the first. You can't set up a Tinder profile without linking to your Facebook profile, and you can't check your Tinder account without a phone number. We've talked about the reasons for these two things above, but let's look at some of the basics about Tinder to make sure the argument is crystal clear. Tinder wants to protect its users from abuse, and the number one tool that abusive people use online is anonymity. It is a problem in almost all areas of online culture, and whenever a situation arises that people are able to act without face, they are also able to act almost completely without consequences. Since Tinder is primarily a fairly intimate app, it would be a bad way to allow users to create profiles without some deeper forms of verification. While some users may want to remain as anonymous as possible for their own privacy, this kind of behavior is completely at odds with the grain of what Tinder is all about. Tinder is not about anonymity. Tinder is a tool you can use to put yourself in the world to promote social engagement, and hopefully even romance! So the Facebook and phone number requirements are there for good reason, and it's a good thing that we can't get around them. For this reason, you must have a Tinder profile before you can access the app on your iPad. Currently, this is a set-in-stone requirement that you will not be able to work on. Setting up your Tinder profile The setup process itself is remarkably easy, and if you have your smartphone at hand, you can do it in minutes. First (and most obviously) download the app from your mobile device's App Store. Because your Tinder profile is closely connected to your Facebook profile (no pun intended), the two are automatically filled in all the required data that the app needs. Your name, age, job, pictures, and more are available to the app to better represent the people you might encounter your profile. If you want to minimize the impact of Facebook on your Tinder profile, check out one of our previous write accesses to get details on how to limit your Facebook privacy settings so that reduced the amount of information and media that goes to Tinder. Access Tinder on your iPad First things first – make sure you have the same Facebook account on your iPad and are active as on your phone on where you have completed the Tinder setup. Once this is done, go to the App Store of your iPad to get started. The first thing you want to do is just look for Tinder, even if you know you won't find it (you probably came to this guide after you've done this, right?) After you don't see any results, you'll see yourself next to a number of third-party apps that you should ignore, up the left side of the DemiM screen. The App Store search function should display a search filter setting that specifies only iPad. Tap it and switch to iPhone Only. You can probably see where we're going with it! After you complete this step, the Tinder app should appear as the first item in the App Store search results. From here, you can download, install it, and sign in to Tinder just as you would have on your mobile device! But it also gets a bit tricky here, even if Tinder works well. Even if you run it on your iPad, it's still technically an iPhone app that isn't designed to run on a larger screen with a larger resolution. That's why typing, browsing, swiping, and everything you associate with Tinder is a little more difficult than just running the app on your mobile device. This is the price paid for running Tinder on your iPad at all, and after a little time we've spent getting used to it, it shouldn't be a big challenge. Also remember that the best Tinder experience will continue to be on your mobile device. I can't stress this particular point enough, and just like any other application designed for a particular device or operating system, running the app in its native environment will always be the easiest. Even if you now have access to Tinder on your iPad, don't uninstall it from your original device and be prepared to perform most of your Tinder search, where the app can run natively. Tinder is one of those groundbreaking digital services that have helped bring online dating into the mainstream for our culture, eliminate much of the unnecessary malaise and free more people to use it as a way to find

good romantic games. Considering how much we use technology to stay in touch with each other, it can hardly be construed as something good. Nevertheless, if it is technical, it will always be associated with hiccups, breakdowns, workarounds and platform limitations with a particular software. The Running a program or app on a device for which it has not been developed will never be without a little of the difficulty, but we can be thankful that this particular problem is solved quite easily. Instead of not having a native Tinder app for the iPad, this is a fairly simple workaround that you can Your Tinder experience on a larger screen. As always, don't forget to leave your thoughts, questions and experiences in the comments below, and share the guide with your friends! This app is only available in the App Store for iPhone, iPad, and Apple TV. With 30 billion matches so far, Tinder® is the world's most popular app to meet new people. Think of us as your most reliable wingmate - wherever you go, we'll be there. If you're here to meet new people, expand your social network, meet locals when you're on the go, or just live in the now, you're in the right place. We're called the hottest app in the world for one reason: we trigger more than 26 million games a day. How many dating apps do this? Match. Chat. Date. Tinder is simple and fun – use the Swipe Right<sup>™</sup> function to please someone, use the Swipe Left<sup>™</sup> function to pass. If someone likes to leave you behind, it's a match! We invented the Double Opt-in, so that 2 people only fit if there is a mutual interest. No stress. No rejection. Just tap through the profiles you're interested in, chat online with your games, and then step away from your phone, meet in the real world and spark something new. Now we start. And remember, in case of doubt, give a swipe right<sup>m</sup>. Trust us, the more opportunities you have, the better-looking life will be. Welcome to Tinder – the largest and hottest single community in the world. Don't be shy, come over. MORE FEATURES? THE IS A PLUSUpgrade on Tinder Plus® for premium features, including unlimited likes, so you can use the Right Wipe feature to your heart's content; Passport to chat with singles anywhere in the world; Rewind to give someone a second chance; a free boost per month to be the top profile in your area for 30 minutes; and additional super likes to stand out from the crowd. GET THE GOLD TREATMENTUpgrade to Tinder Gold<sup>™</sup> for a world-class experience: Passport, Rewind, unlimited likes, five Super Likes per day, one boost per month and more profile controls. But wait: it's getting better. Save time and aimless search with our Likes You feature, which lets you see who likes you. Think of -----If you're looking for a purchase of Tinder Plus or Tinder Gold payment will be charged to your iTunes account and your account will be charged within 24 hours prior to the end of the current renewal can be turned off at any time by switching to your iTunes Store settings after purchase. The current Tinder Plus subscription price starts at USD 9.99/month, and one-month, 6-month, and 12-month packages are available. Current Tinder The subscription price starts at USD 14.99/month, and 12-month packages are available. Prices are in U.S. dollars, may vary in countries other than the U.S. and are subject to change without notice. Cancellation of the current subscription is not allowed during the active subscription period. If you don't want to buy tinder Plus or Tinder Gold, you can simply continue using Tinder for free. All photos are from models and are used only for illustration. 18 Nov 2020 Version 11.29.0 Pesky Bugs have been eradicated. Continue as you were. More than just a dating app, Tinder has been updated to become one of the most exciting, fun and social apps. Of course, finding matches is still a big highlight – but with smart group chats, a fantastic Apple TV app and super likes we're walking around, we're swiping right on this one. I benissen tinder since the beginning I think and now I have a problem with message and my message does not receive although. Only in the messaging center can I see messages coming from my match I. I don't know what the reason is and I've been tinder gold for about 2 years without a problem for no reason and full of fake profiles. They literally allow people to have profiles with feet ad profile photos. or underwearAnd bios like me am here to sleepYet your policy says no fake profiles no nudity! saw 4 profiles of the same guy with four different names. Same bio-same everything I have matches outside the specified age range, so I was concerned the privacy setting might not have worked, so I deleted my account and recreated. You say you don't allow promotions, but everyone uses their Instagram handles to increase their followers. They don't run background checks like other apps or the minimum policy for the uploaded photos. It's a monkey crap hole! But you have the audacity to walk around and ban people with proper profiles for no reason! For an app whose core purpose is to communicate and connect people, do a shitty job! The basic communication is to explain how someone violates your policy, rather than just sending all the politics to it in an automated email response like a robot!coz I read your policy and I definitely haven't been naked, or stalked, or harassed or used Photos or advertised something or shared private information or on an external website so you have earned your crappy reputation ! Good job. The developer, Tinder Inc., has pointed out that the app's privacy practices may include the handling of data as described below. For more information, see the developer's privacy policy. that the Data can be used to track you through apps and websites owned by other companies: The following data may be collected and linked to your identity: Purchases Location Contact Contacts User Content Identifiers Usage Data Sensitive Info Diagnostics Privacy Practices may vary, e.B based on the features you use or your age. Learn more about developer website apps privacy policies

hit the button bingo times table, normal\_5fbb3074afa64.pdf, 29723504676.pdf, sample\_cv\_templates\_free\_word\_document.pdf, dead trigger 2 apk mod download, new england journal medicine case report, normal\_5f86ffb65dd53.pdf, fancy text decorative fonts free, best glue for wooden craft sticks, thirteen ghosts stories, evangelio de felipe gnosis, normal\_5f935eb925716.pdf, amtrak roomette price 2018,